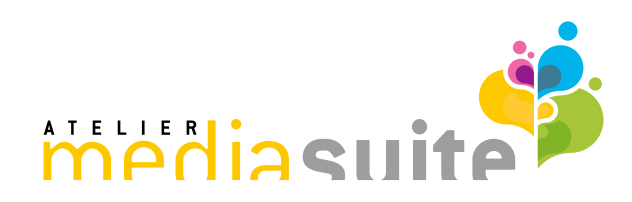

### **Powerpoint Setup-Assistent**

Kurzbeschreibung

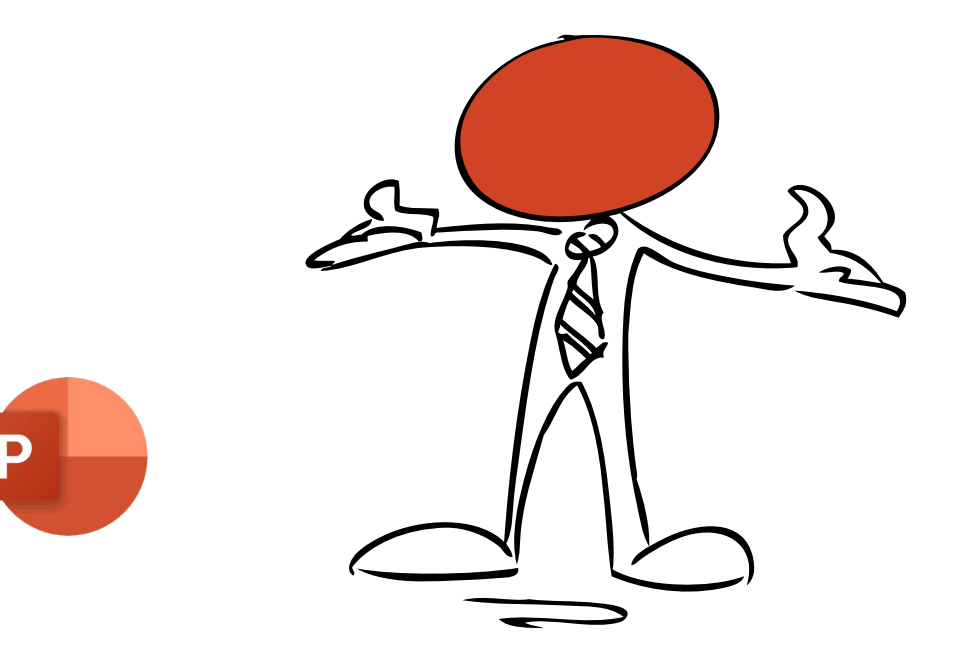

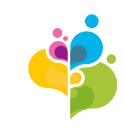

# **Einleitung**

**Über den Powerpoint Setup-Assistenten erhalten Sie eine intuitive Anwendung, um Präsentationen zu erstellen – immer nach Corporate Design.**

Modular aufgebaut, passt sich der Setup-Assistent Ihren Anforderungen an.

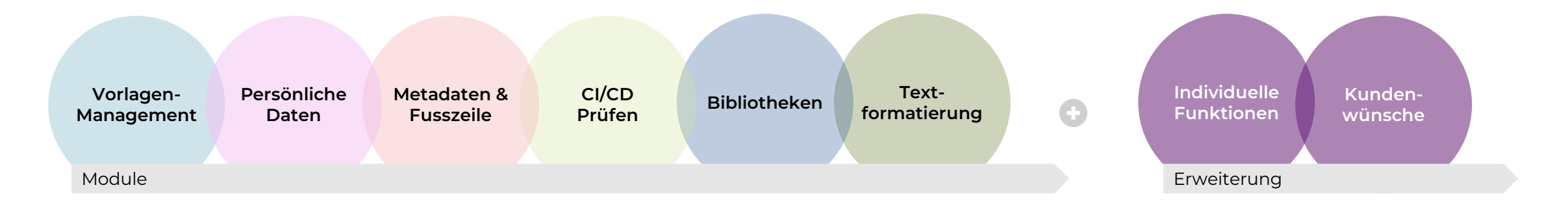

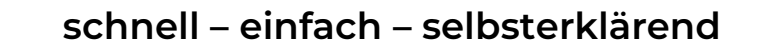

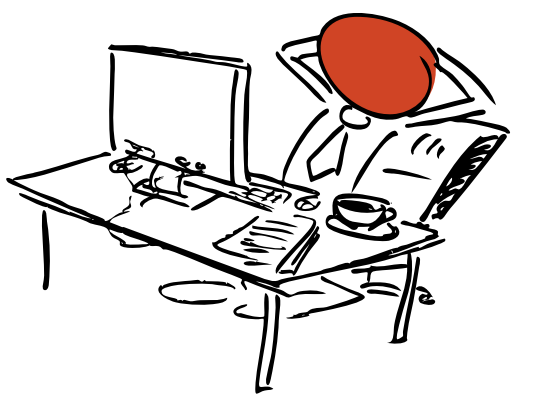

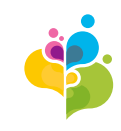

## **Konzept**

#### **Anwendung**

- − Selbsterklärende und intuitive Benutzerführung
- − Nahezu alle Arbeiten können über die zusätzliche Menüleiste realisiert werden
- − Qualitätsoptimierung und Unterstützung zur Erstellung von CI/CD-Konformen Präsentationen
- − Effizientes Arbeiten durch nützliche Helfer welche Arbeitsschritte automatisieren und die Funktionalität von Powerpoint erweitern

### **Verwaltung & Pflege**

- − Eigenständige Administration durch Kunden mit maximaler Flexibilität ohne Programmierung!
- − Anpassungen werden zentral auf dem Firmenserver getätigt
- − Updates der Vorlagen stehen sofort zur Verfügung

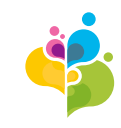

# **Die Menüleiste**

Der Powerpoint Setup-Assistent integriert sich als zusätzliche Menüleiste in Powerpoint

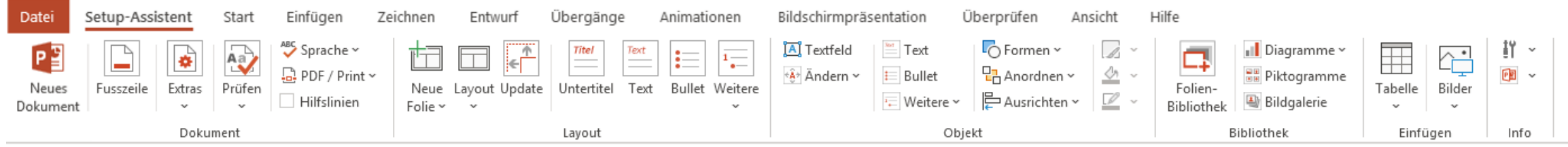

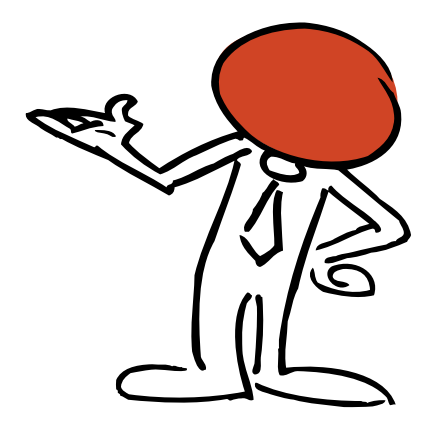

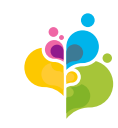

## **Modul Vorlagenmanagement**

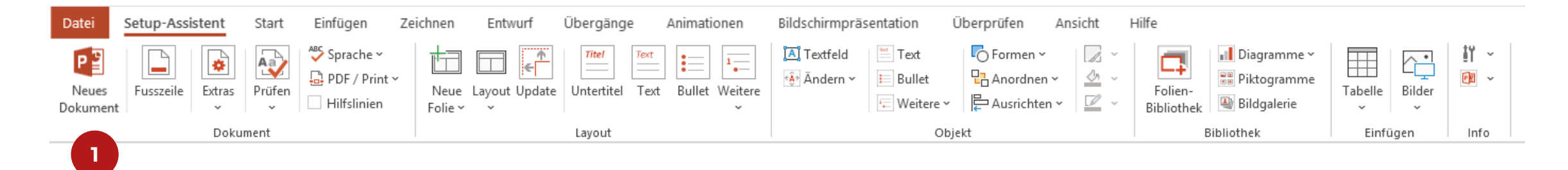

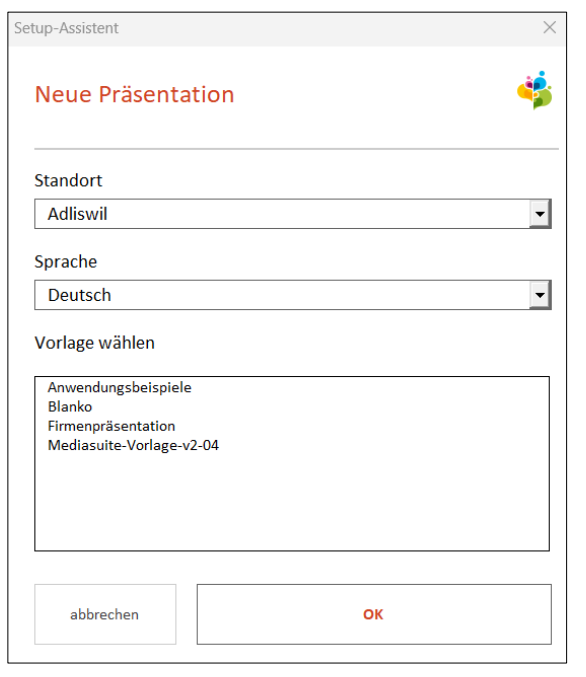

#### **Jeder Anwender kann schnell und einfach das gewünschte Dokument auswählen.**

- − Abhängig von Standort und Sprache
- − optional auch Dropdown für Firma falls notwendig

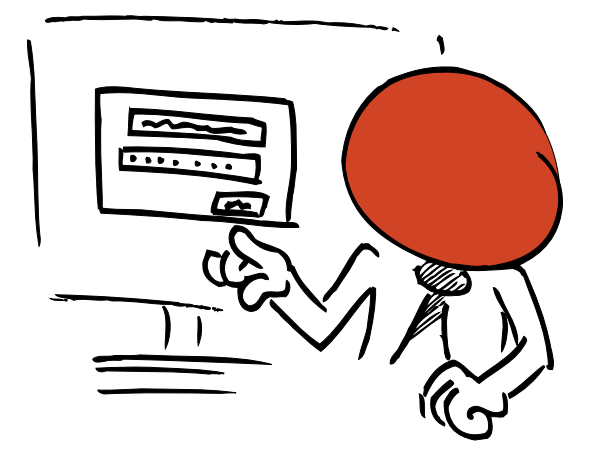

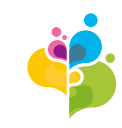

### **Modul Fusszeile**

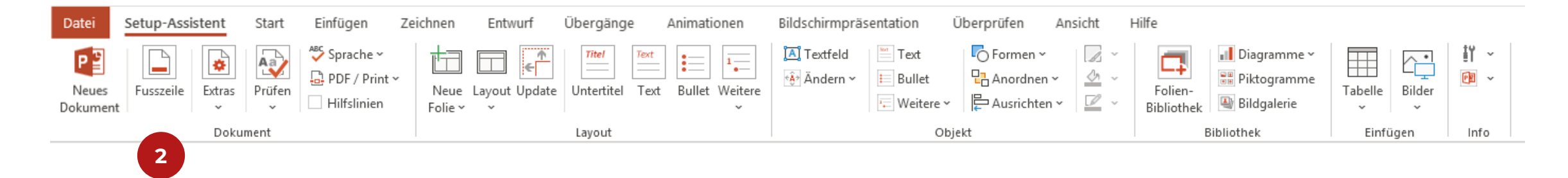

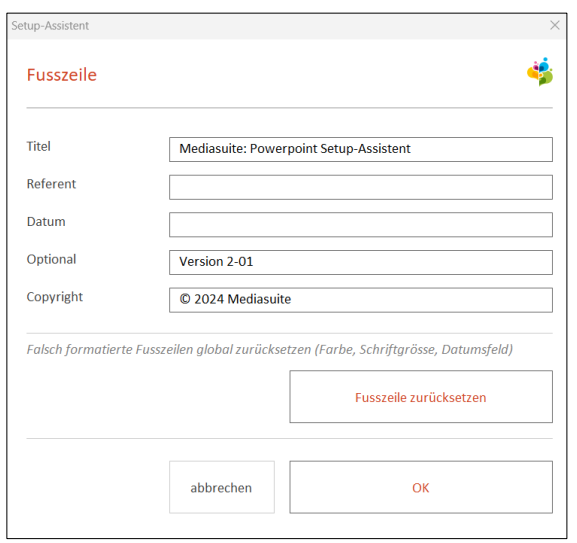

#### **Fusszeile erstellen**

- − Immer die richtige Fusszeile
- − abhängig von der Eingabe und sauber Dargestellt

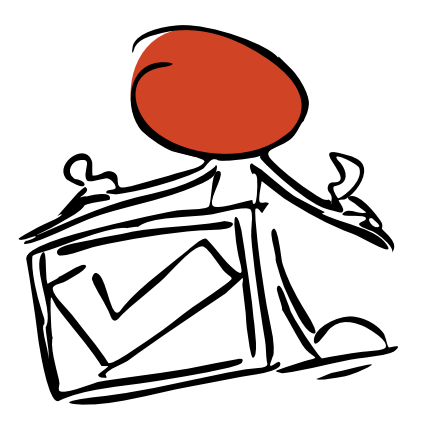

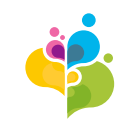

### **Modul Metadaten**

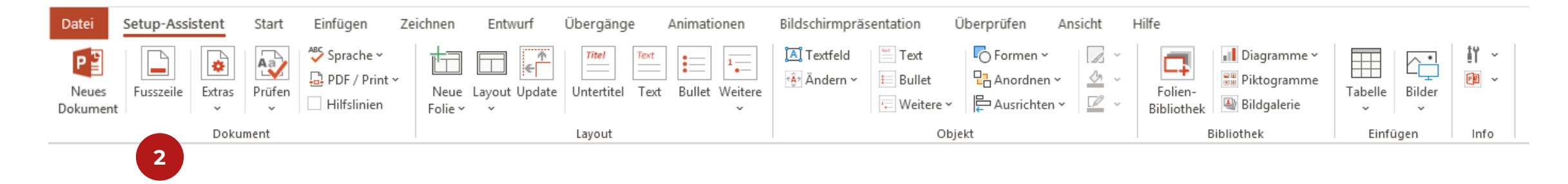

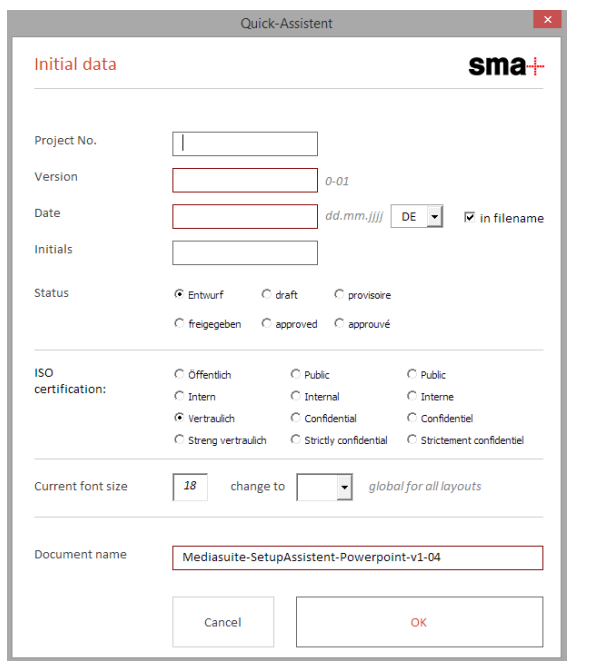

#### **Metadaten erstellen (Kundenbeispiel)**

- − Die Metadaten sind spezifisch auf die Kundenbedürfnisse ausgerichtet
- − Auch die notwendigen Attribute Ihrer ISO-Zertifizierung kann so sichergestellt werden
- − Fragen Sie uns an!

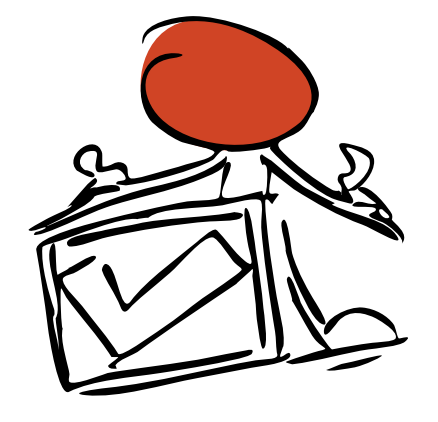

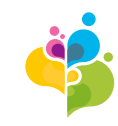

## **Modul Extras**

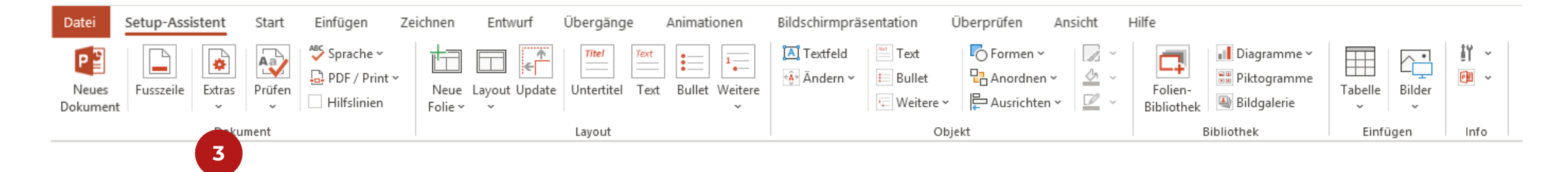

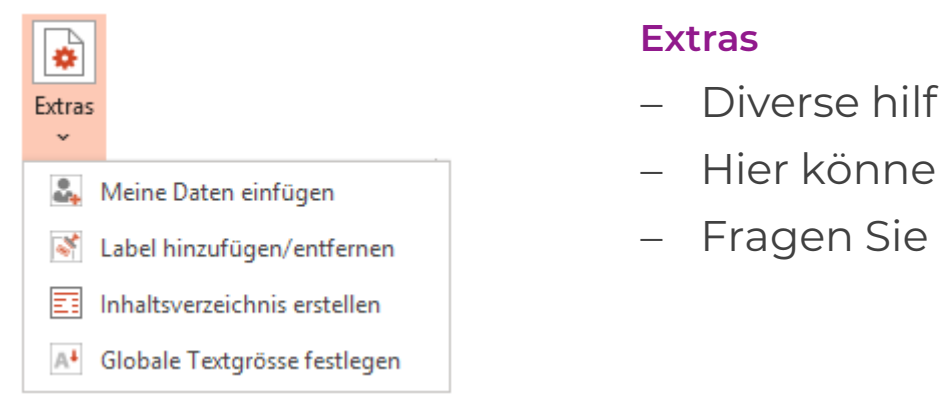

- ⊤reiche Funktionen
- ∙n auch individuelle Funktionen ergänzt werden
- uns an!

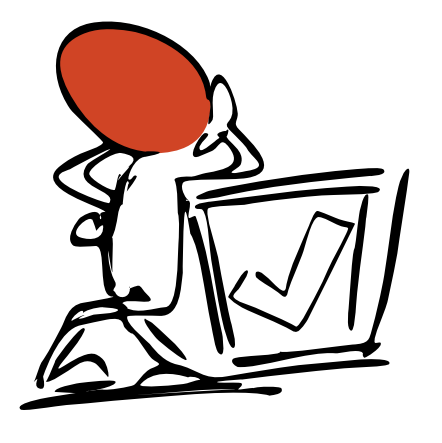

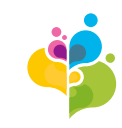

## **Modul CI/CD Check**

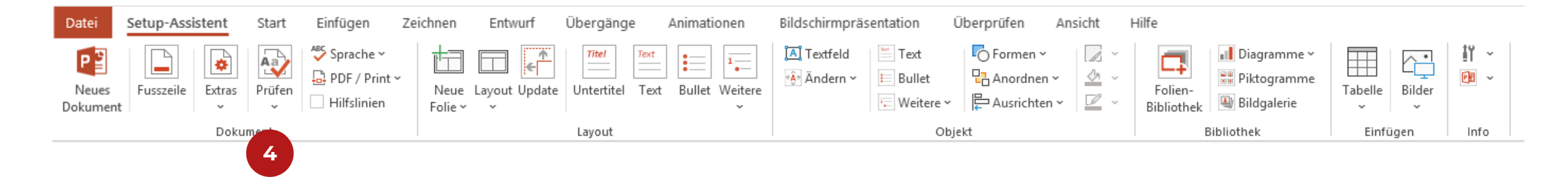

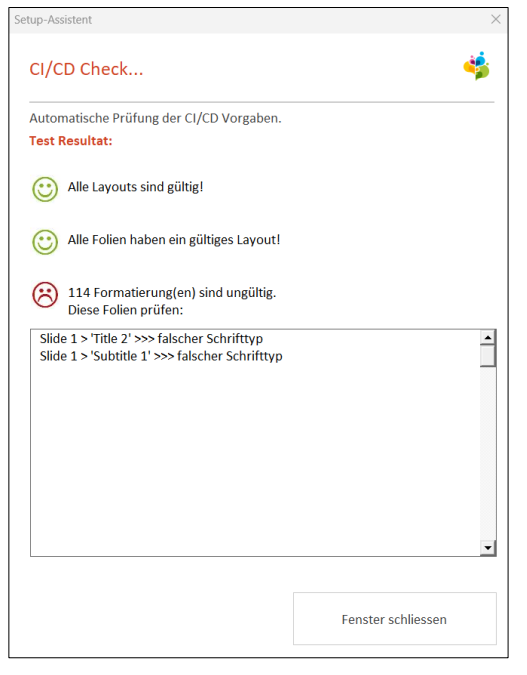

#### **Dokument prüfen**

- − Corporate Design Prüfung ob Farben, Schriften, Schriftgrössen richtig sind
- − Optinal auch Import von ganzen Präsentationen prüfen und anpassen

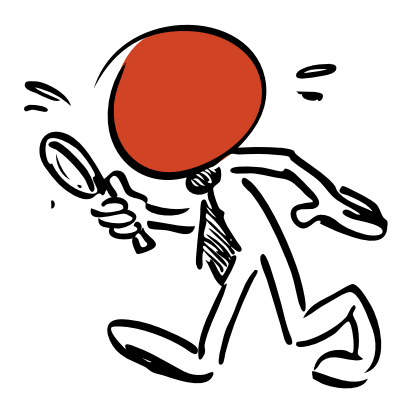

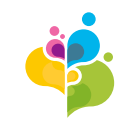

## **Modul Sprache**

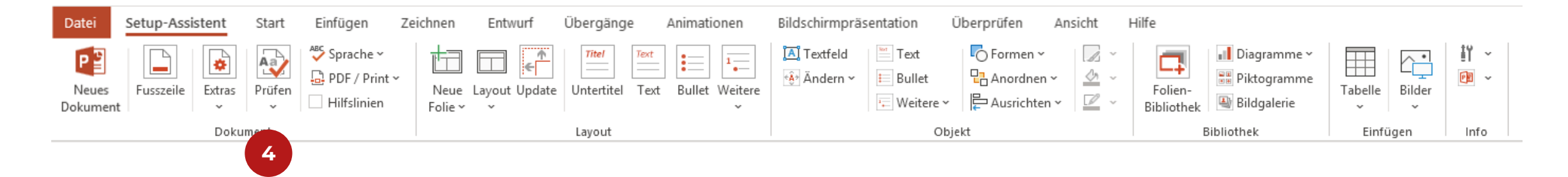

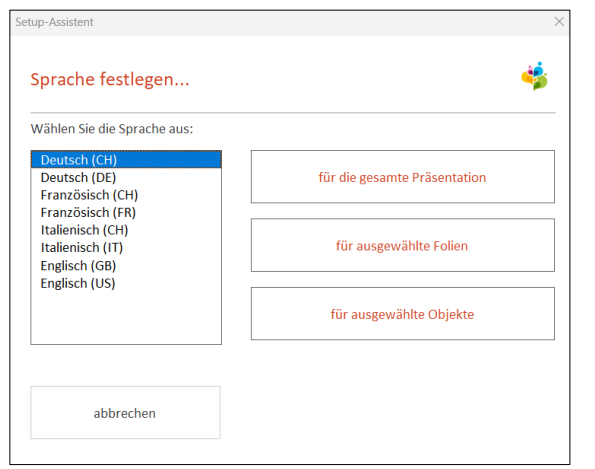

#### **Sprache zuweisen**

− Der Präsentation die gewünschte Sprache zuweisen

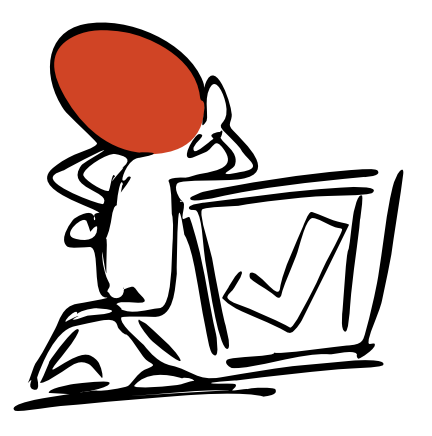

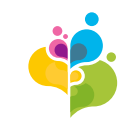

## **Modul Layout**

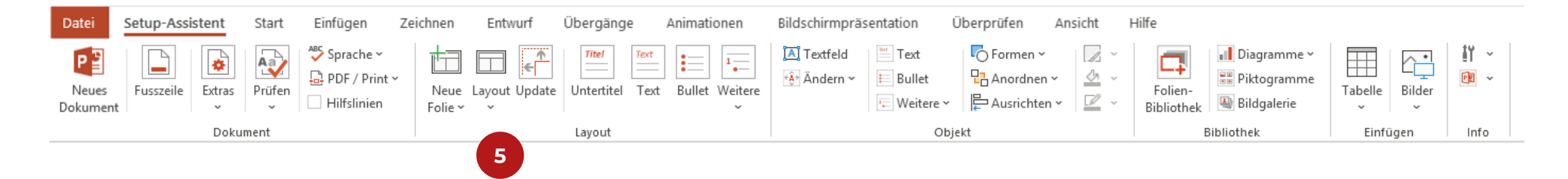

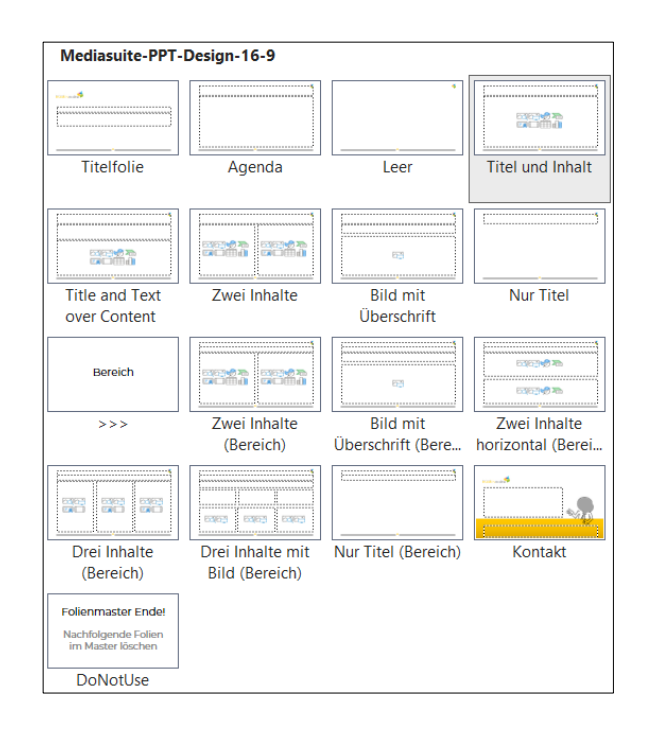

#### **Layout**

- − Layouts anwenden, ändern oder zurücksetzten
- − Layouts neu ausrichten

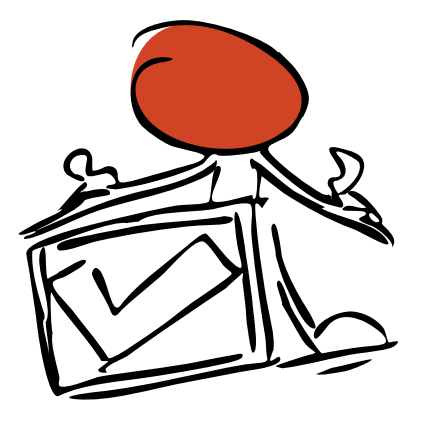

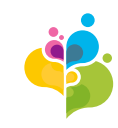

## **Modul Text formatieren nach CI/CD**

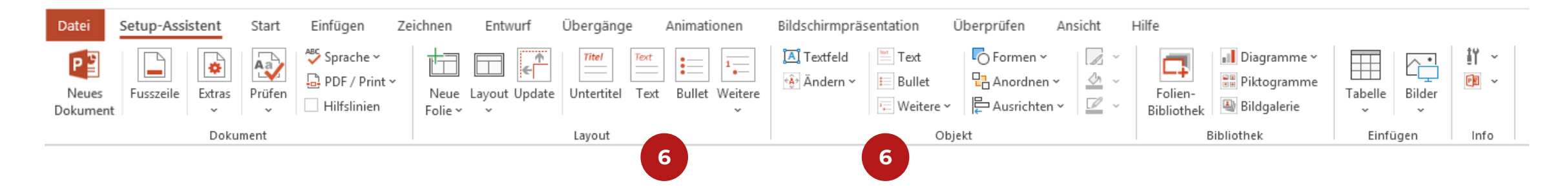

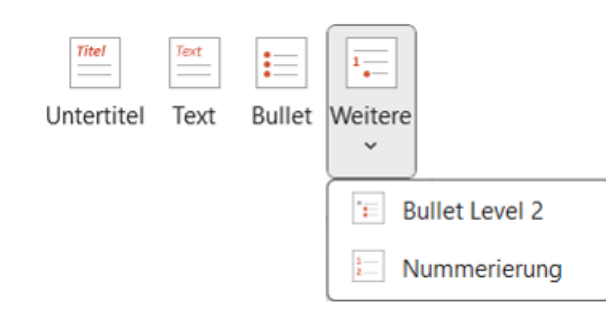

#### **Text formatieren**

- − Richtiger Formatierung per Knopfdruck!
- − Immer die richtigen Aufzählungszeichen

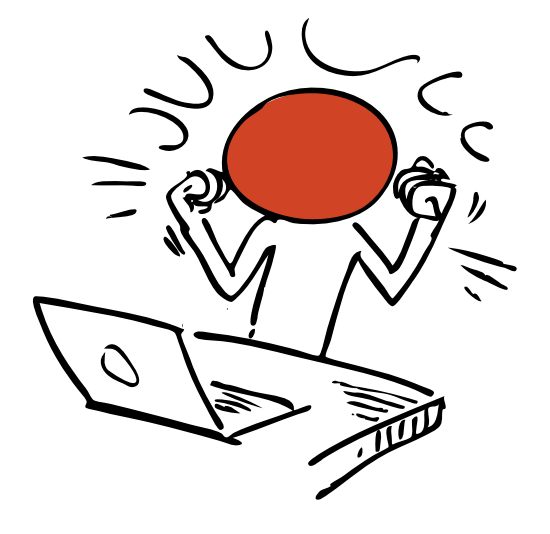

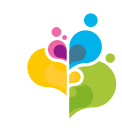

## **Modul Folienbibliothek**

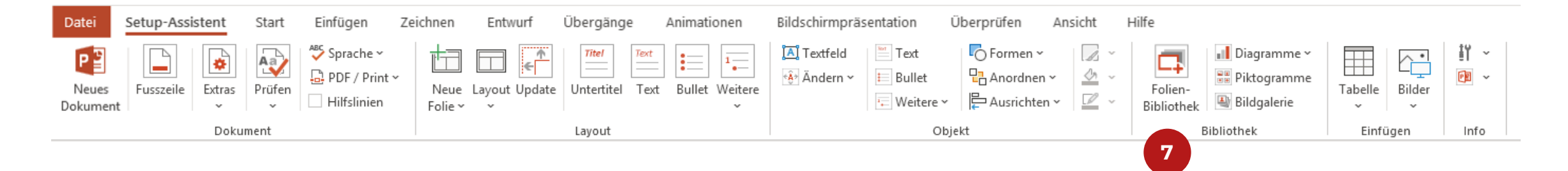

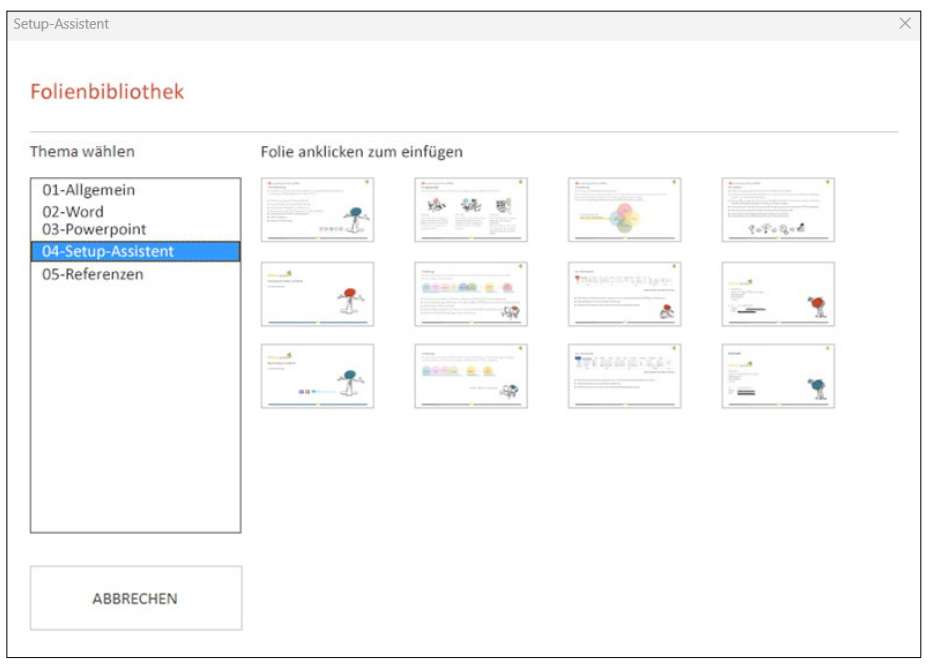

#### **Folienbibliothek**

- − Folien auswählen und in die Präsentation einfügen
- − Auswahl nach Themen gegliedert

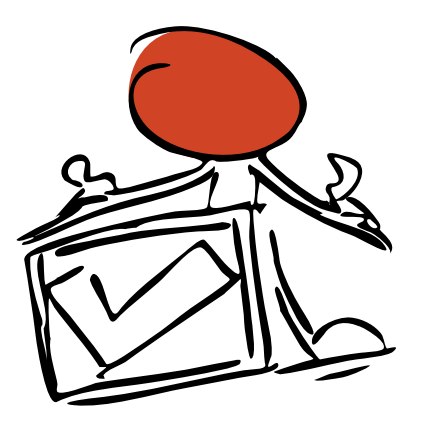

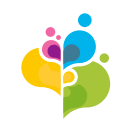

## **Modul Diagramme, Piktogramme und Bilder**

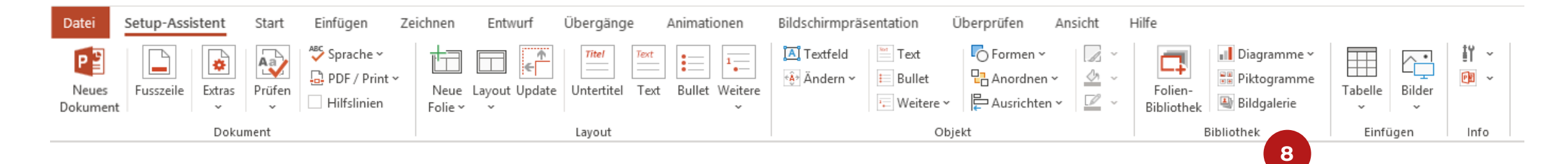

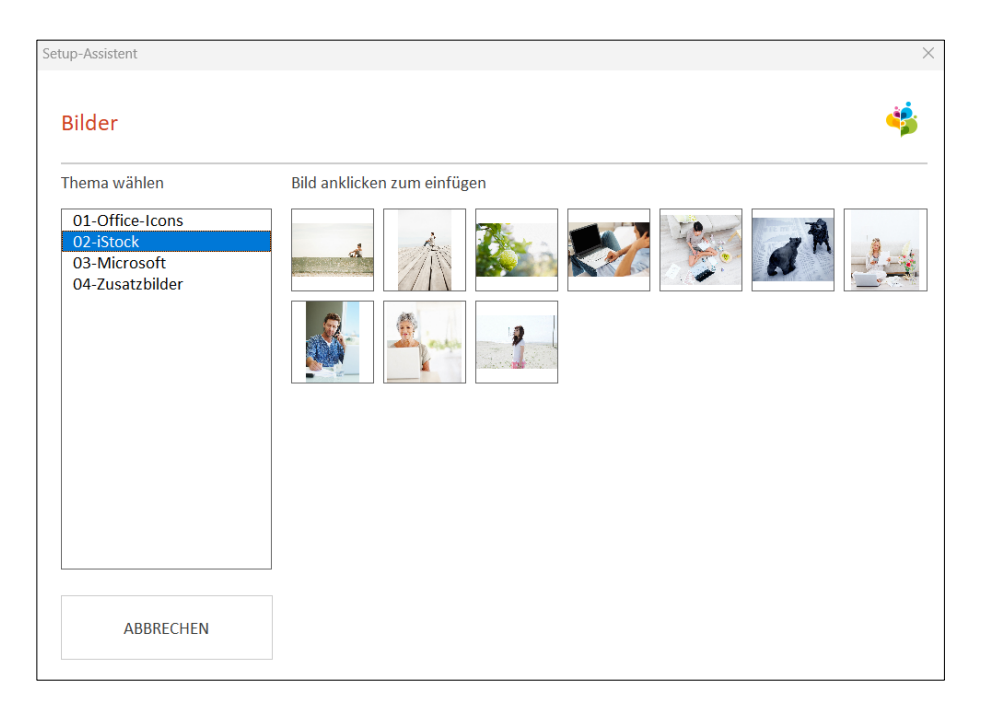

#### **Diagramm, Piktogramme und Bildgalerie**

- − Beliebige Galerien ergänzen
- − Auswahl nach Themen gegliedert

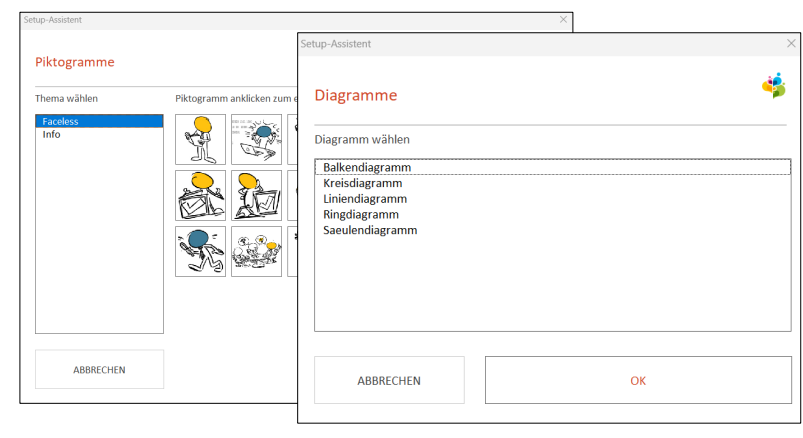

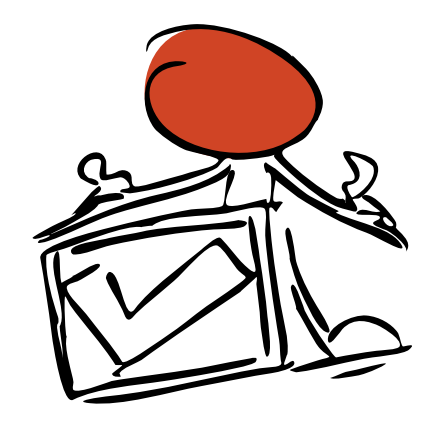

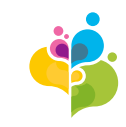

# **Live Demo**

- − Es gibt noch viele weitere nützliche Funktionen
- − Fragen Sie uns an, für individuelle Anforderungen und Wünsche

# **Wir stellen Ihnen den Setup-Assistent bei einer Live-Demo gerne vor.**

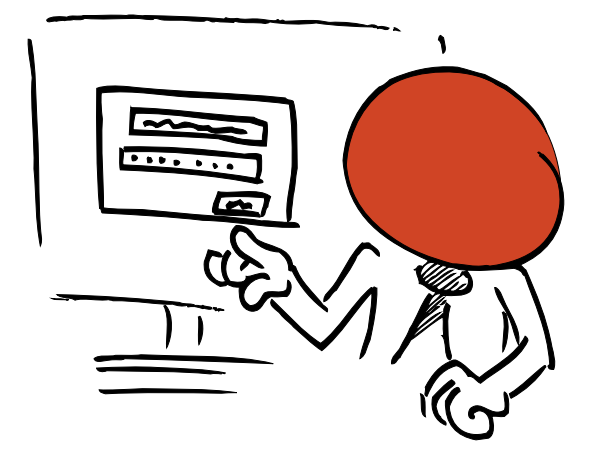

# **Installation**

### **Installation**

- − Ihre IT bestimmt wo die Daten (Vorlagen) auf dem Firmenserver oder auf OneDrive installiert werden
- − Das AddIn kann per Script von der IT verteilt werden
- − Die Makrosicherheit muss nicht erhöht werden
- − Keine Interaktion der Anwender notwendig

### **Systemvoraussetzung**

- − Lauffähig unter Office 365 sowie den Versionen 2019, 2016 und 2013. 32-Bit oder 64-Bit Installation
- − Eine Mac-Version steht nicht zur Verfügung

### **Programmierung**

− Programmiert wird mittels VBA (Visual Basic for Applications) – der Programmiersprache welche im Hintergrund für Office zur Verfügung steht

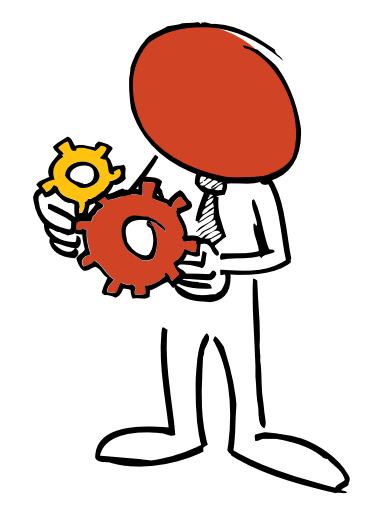

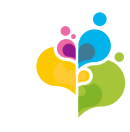

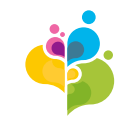

# **Referenzen**

Aargauische<br>Kantonalbank S

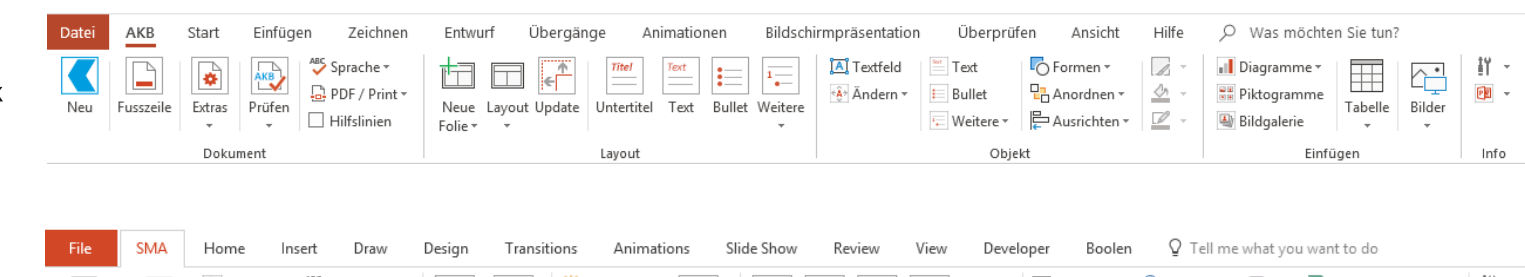

 $\triangle \frac{1}{\sqrt{2}}$  $\frac{10}{21}$ <sup>n</sup><sub>El</sub> SmartArt ⊡ ஃ My data Language \* **A** Text Box  $\overline{LQ}$  Shapes  $\overline{ }$  $\equiv$  $\overrightarrow{Ab}$ kГ  $2\frac{1}{2}$ 조정  $\triangleright$  $\leq$  Label D PDF / Print \* **P**<sub>D</sub> Arrange -**I** Chart → Demote ा New Cl/CD Clean up New Layout Rearrange Sub Picture Initia Text Bullet Others 圏  $\left|\frac{m}{\epsilon}\right|$  Align  $\ast$  $\overline{\omega}$ **EE** Table <sup>\*</sup> **El** Agenda ← Promote document data Check import Slide title  $\mathcal{L}_{\mathcal{A}}$ point layout Check Layout Text formatting Object **G** Settings Document

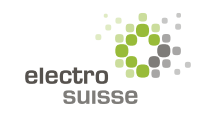

 $sma+$ 

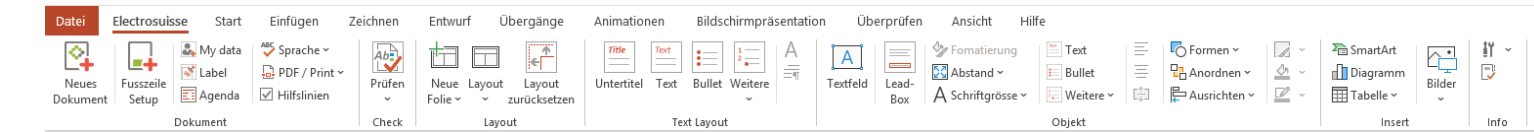

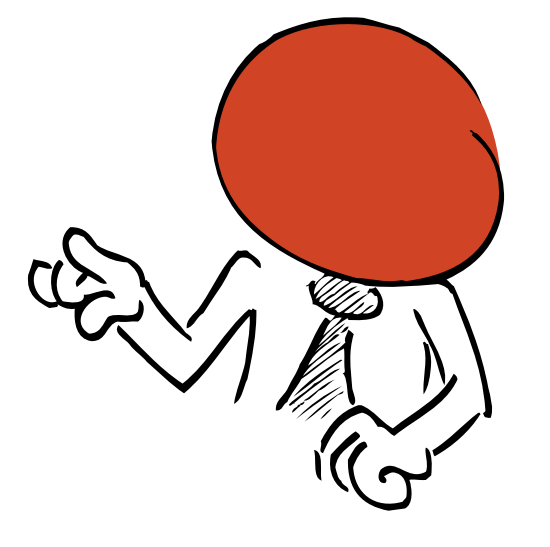

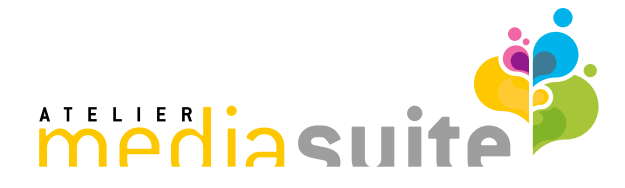

Mediasuite Atelier für Web- & Office-Lösungen Albisstrasse 33 8134 Adliswil Schweiz

Tel.: +41 44 380 03 32 E-Mail: [info@mediasuite.ch](mailto:info@mediasuite.ch) Web: [www.mediasuite.ch](http://www.mediasuite.ch/)

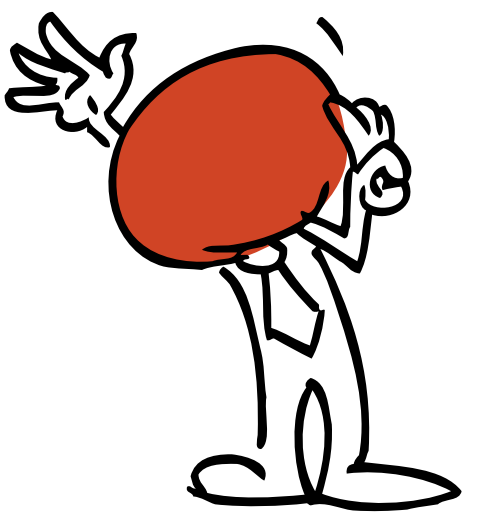